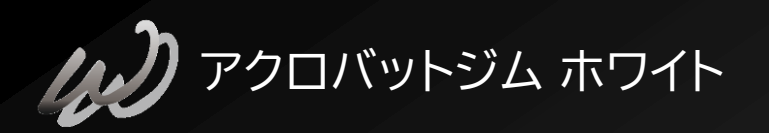

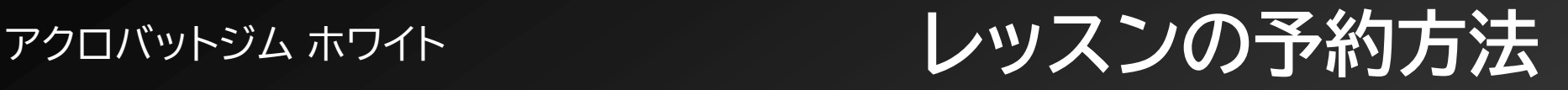

# ACROBAT GYM WHITE レッスンの予約方法

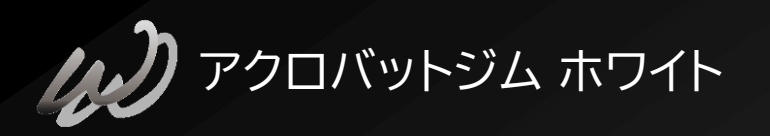

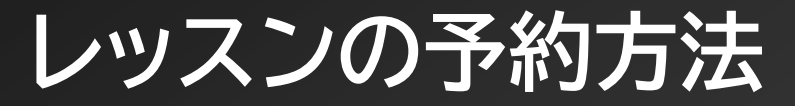

# ご予約の上でのルール

■ 当ジムは**完全予約制**となっています。 ■ ご予約はレッスン1日前まで受け付け ■ ご予約のキャンセルは2日前まで受け付け ➡ それ以降のキャンセルは レッスン料と同額を頂戴致します。 ■ 当日予約は+¥500で可能 ※ 定員いっぱいの場合は当日予約不可。

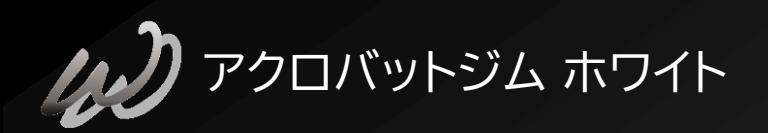

## レッスンの予約方法

① WHITEホームページへアクセス

#### ◎ 予約する ボタンをクリック/タップすると、 予約サイトへ移行します。 メニュー ➡ ご予約 からアクセス出来ます。

#### ※スマートフォンでご利用の場合 左上の三本線がメニューになります

以下の「予約する」ボタンより簡単に予約できます ※受講される場合は前日までに予約が必要になります。

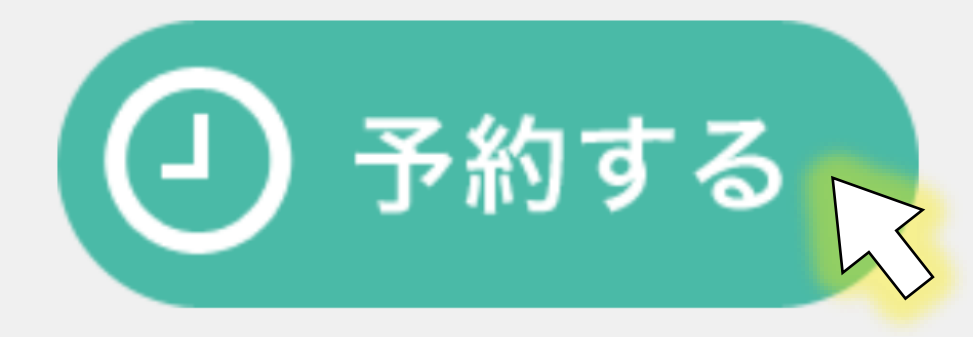

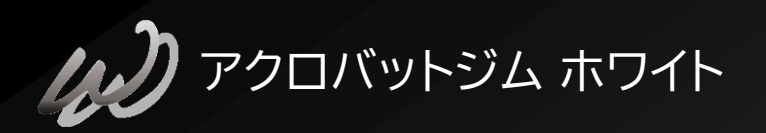

## レッスンの予約方法

# ② RESERVAサイトにアクセス

#### ご覧のような画面に移行したら、 ご希望のレッスンを選択し「予約する」をクリック。

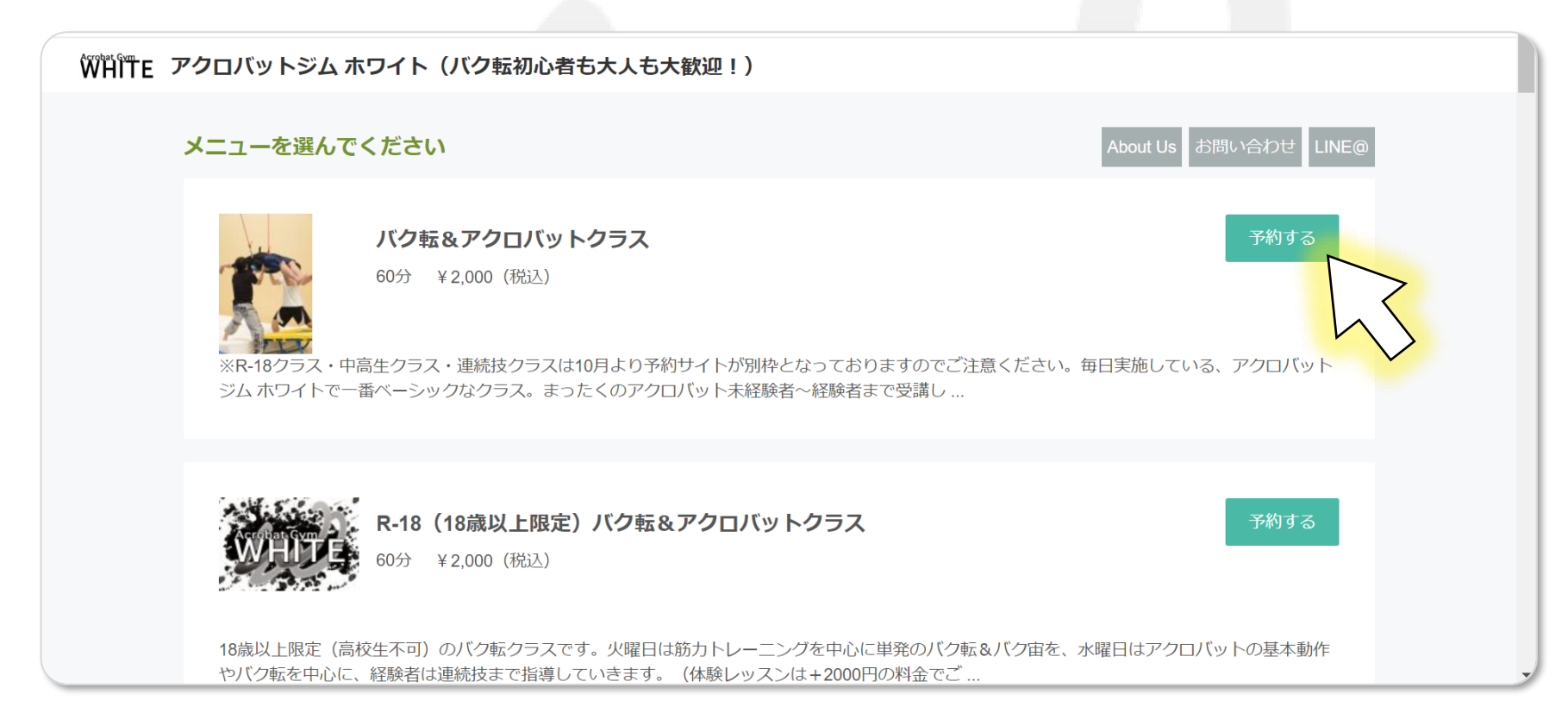

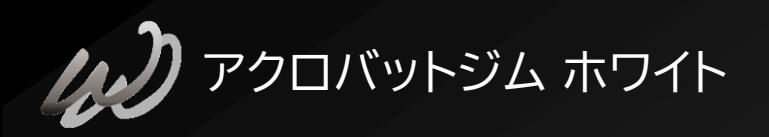

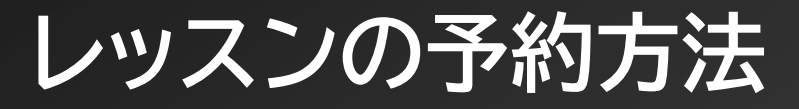

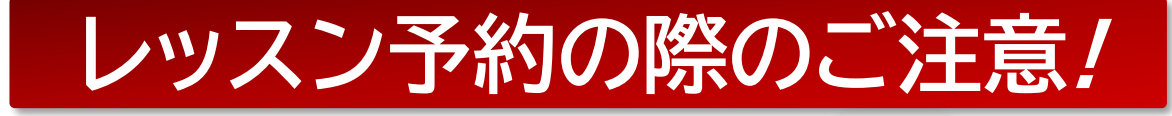

ホワイトでは、クラスによって 年齢による受講制限を 設けている場合がございます。 年齢対象外のクラスに お申込み頂いても、 レッスンの受講は出来ませんので ご注意ください。

※詳しくはホームページに掲載の レッスンスケジュールを ご覧ください。

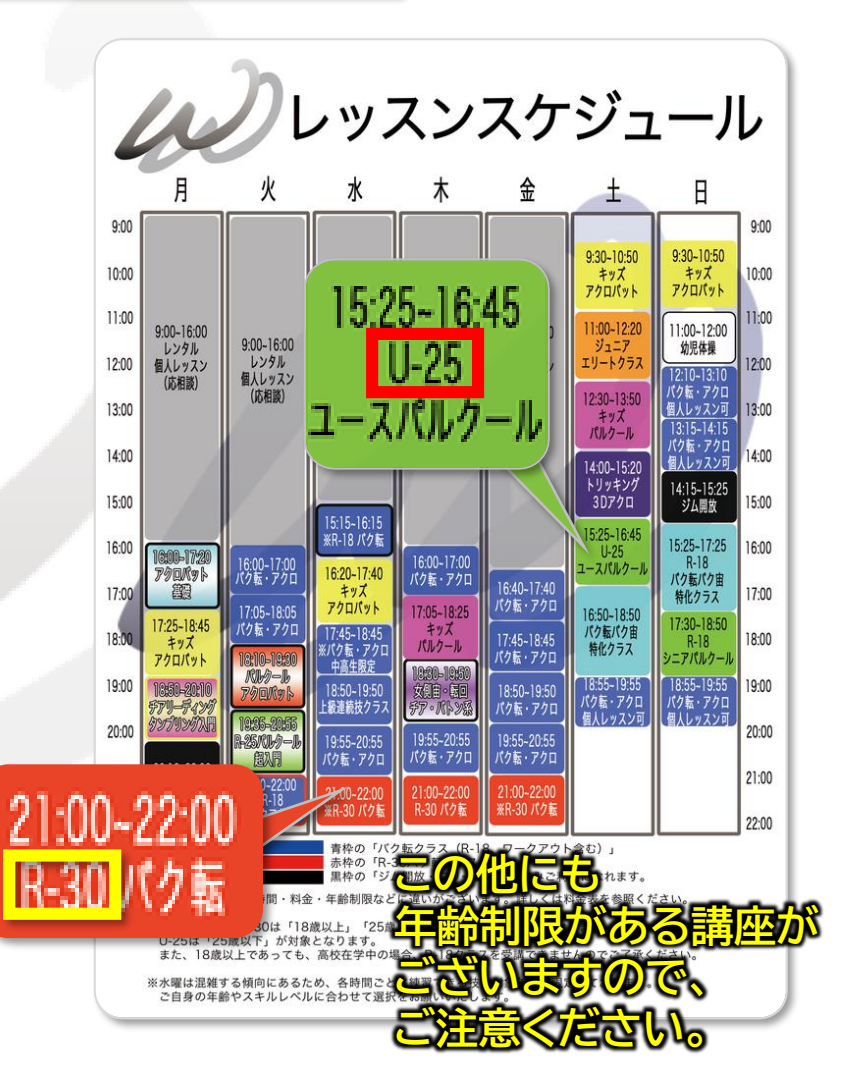

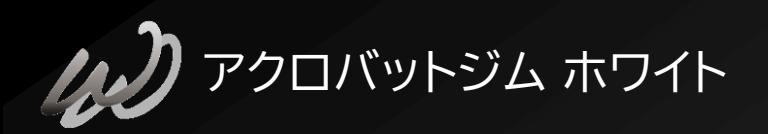

# レッスンの予約方法

# ③ レッスン情報 詳細のチェック

「予約する」をクリックすると、 右のようなレッスン情報が 表示されます。

#### このページを下に進むと、 このように 人数を選択する箇所が 出てまいります。

人数を選択してください。\* 選択してください▼

#### バク転&アクロバットクラス

60分 ¥2.000 (税込)

※R-18クラス・中高生クラス・連続技クラスは10月より予約サイトが別枠となっておりますのでご注意ください。

**Synthesis** 

毎日実施している、アクロバットジムホワイトで一番ベーシックなクラス。 まったくのアクロバット未経験者~経験者まで受講して頂ける1時間クラスです。 小学校高学年からシニアまで、どなたでもレッスンを受けられます。

18歳以下(高校生以下)の方は、初回のみ保護者の同伴が必須となります。 (※保護者=受講者本人の親権者に限ります。ご予約は受講者様ご本人のお名前でお願いいたします。) なお、体験レッスンは+2000円にて受講可能です。

基本的にはバク転をしっかりと練習しますが、すでにバク転を習得済みの方には バク宙などの発展技や、ロンバク、ロンバク宙といった連続技も指導致します。

#### ※ご注意

●女側宙と前方転回 (ハンドスプリング) を練習ご希望の方は、木曜日に開催しております 「側方宙返り(女側宙)・ハンドスプリング集中練習クラス」にお越しくださいませ、

•トリッキング系、ブレイクダンス系、パルクール系の技は指導をおこなっておりません。

●料金: 2000円 (体験レッスン受講および非会員受講の方は4000円)

●必要な持ち物:レッスン代、運動着、タオル、飲み物、靴下 (上履きは必要ありません。) ●対象年齢:小学4年生以上(健康状態に問題がある方・講師の指示に従えない方は受講できません。) ●最大受講人数:20名 (インストラクターの手配状況により、20名未満の人数でも締め切ることがございます。)

●10チケット使用可能

※ご予約の受付は前日24時までとなっております。 キャンセル・レッスンの振り替えは前々日まで可能です。 それ以降のキャンセルは理由の如何を問わずレッスン代金を全額頂戴いたしますので予めご了承ください。 ご理解頂いた上でのご予約をお願いいたします。

また、ご予約の際は必ず noreply@reserva.be および white.acrobatstudio@gmail.com からメールを受信できるように設定をお願いいたします。 設定されていない場合、予約完了メールが届かない場合がございますのでご注意ください。 ※レッスンキャンセルの際は予約サイトもしくはメールでのお手続きをお願いいたします。 電話でのキャンセルは受け付けておりませんのでご了承ください。

館内へはレッスン開始15分前よりご入場いただけます。 それ以前の時間帯でのご入館はご遠慮くださいますよう、よろしくお願いいたします。

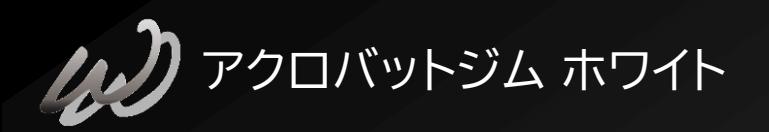

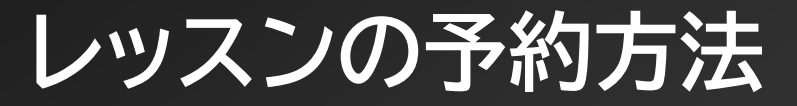

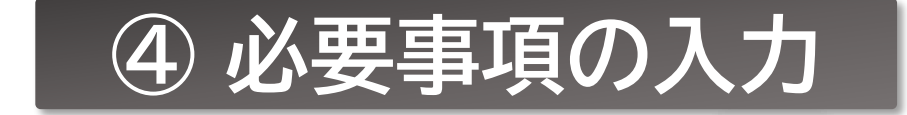

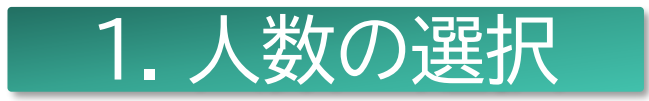

### お友達といらっしゃる場合は、1人の名義で 複数の方を一括予約することも出来ます。

※ 最大20名まで。ただしレッスンの定員がそれ未満の場合もございます。

人数を選択してください。 \* 選択してください ▼

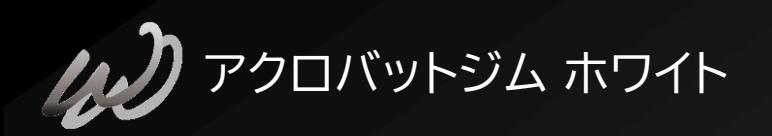

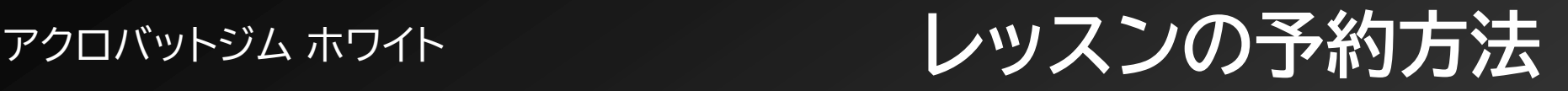

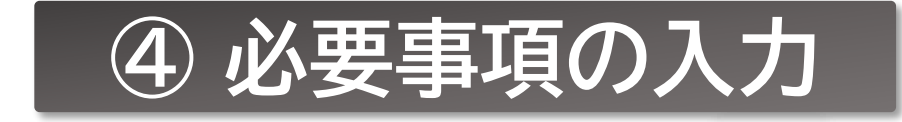

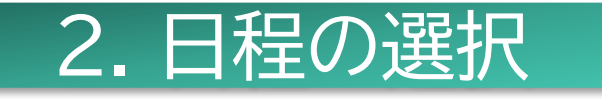

人数を選択すると、 ご覧のようなカレンダーが 表示されます。

予約が可能な日程は○ 不可能な日程は×で 示されます。

○の日程の中から 希望の受講日を クリックしてください。

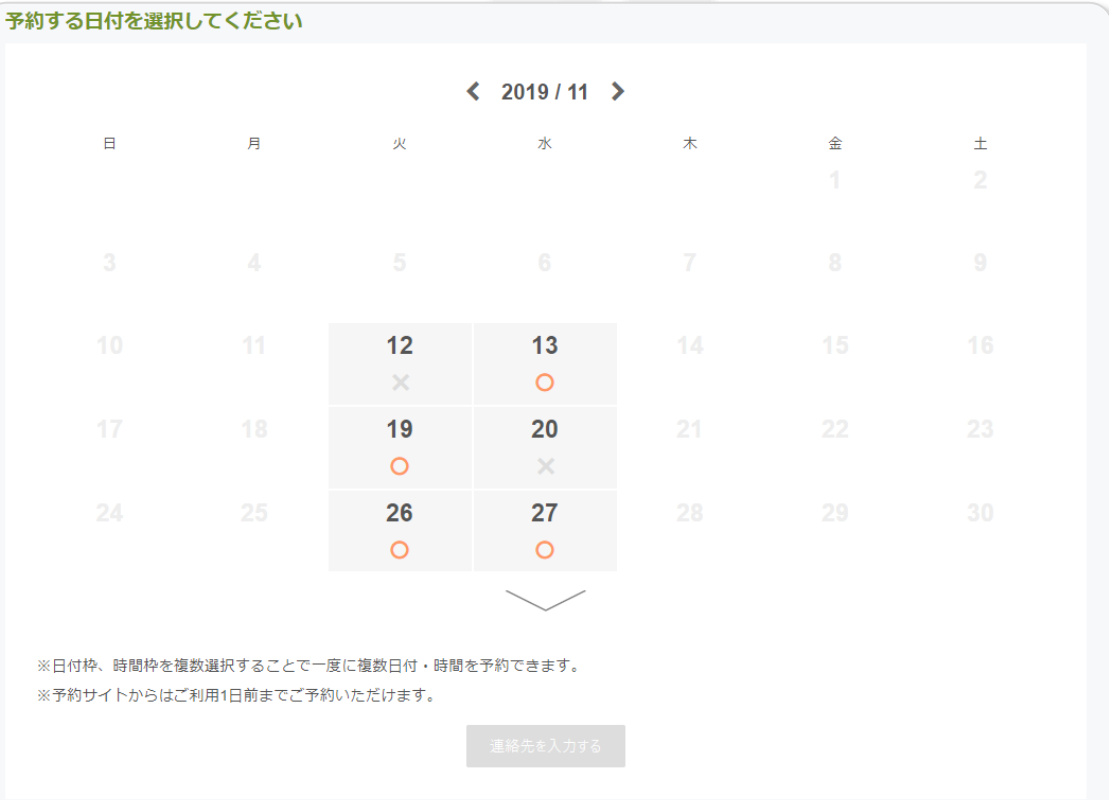

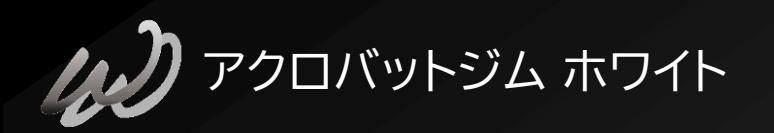

## アクロバットジム ホワイト ファンロン レツスンの予約方法

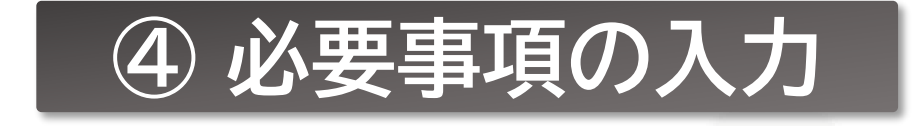

#### 3. 時間の選択

希望の受講日を選択すると、 このように受講可能な 講義のコマが表示されます。

日程によっては 複数の選択肢が表示されます。

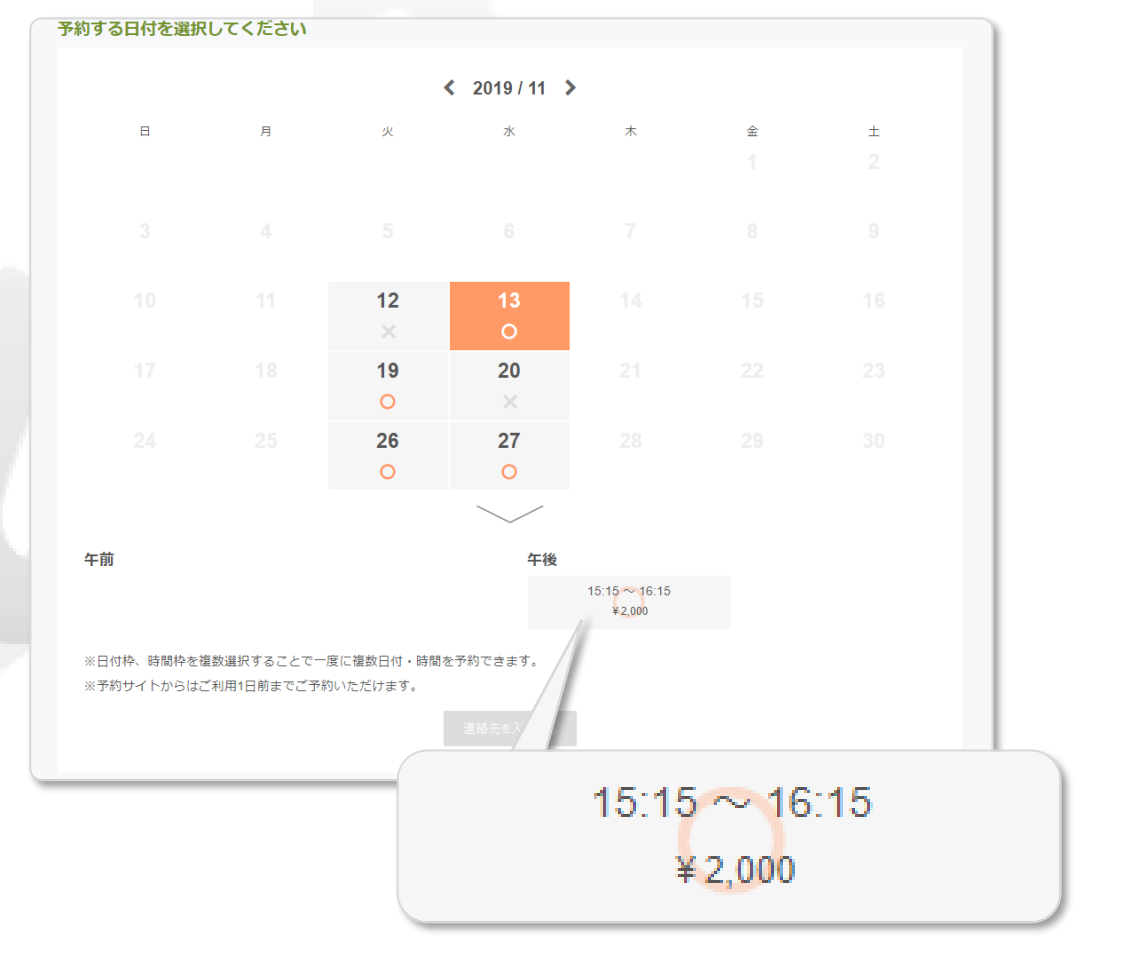

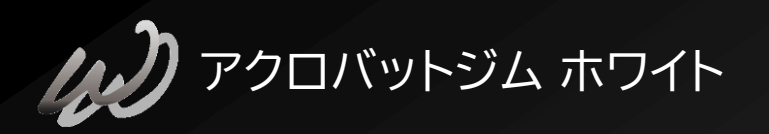

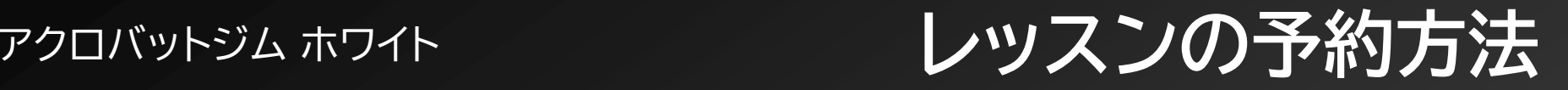

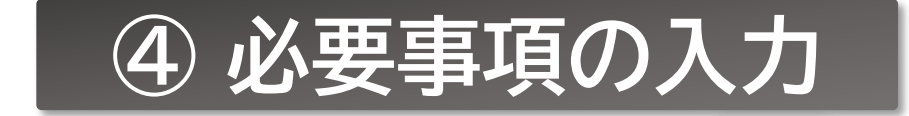

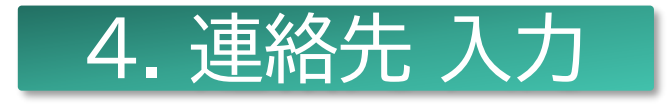

ここまで進むと、ご連絡先を入力して頂くことになります。 RESERVA会員になると、連絡先をその都度入力する手間 が省けるため、継続的にホワイトをご利用の方は 会員登録をされることをお勧めいたします。

連絡先入力方法をご選択ください

RESERVA会員ログイン

連絡先を直接入力する

RESERVA会員に登録すると、予約で入力の手間が省けて便利です。また、予約履歴の確認やキャンセルができます。

※ RESERVA会員とホワイト会員は別となりますので、ご注意ください。